# <span id="page-0-0"></span>**Enhanced Financial Reporting (EFR) Guide**

This guide contains information about the Enhanced Financial Reporting (EFR) Acumatica add-on product. Copyright 2021 IQmagic Software Pty Ltd

# **Contents**

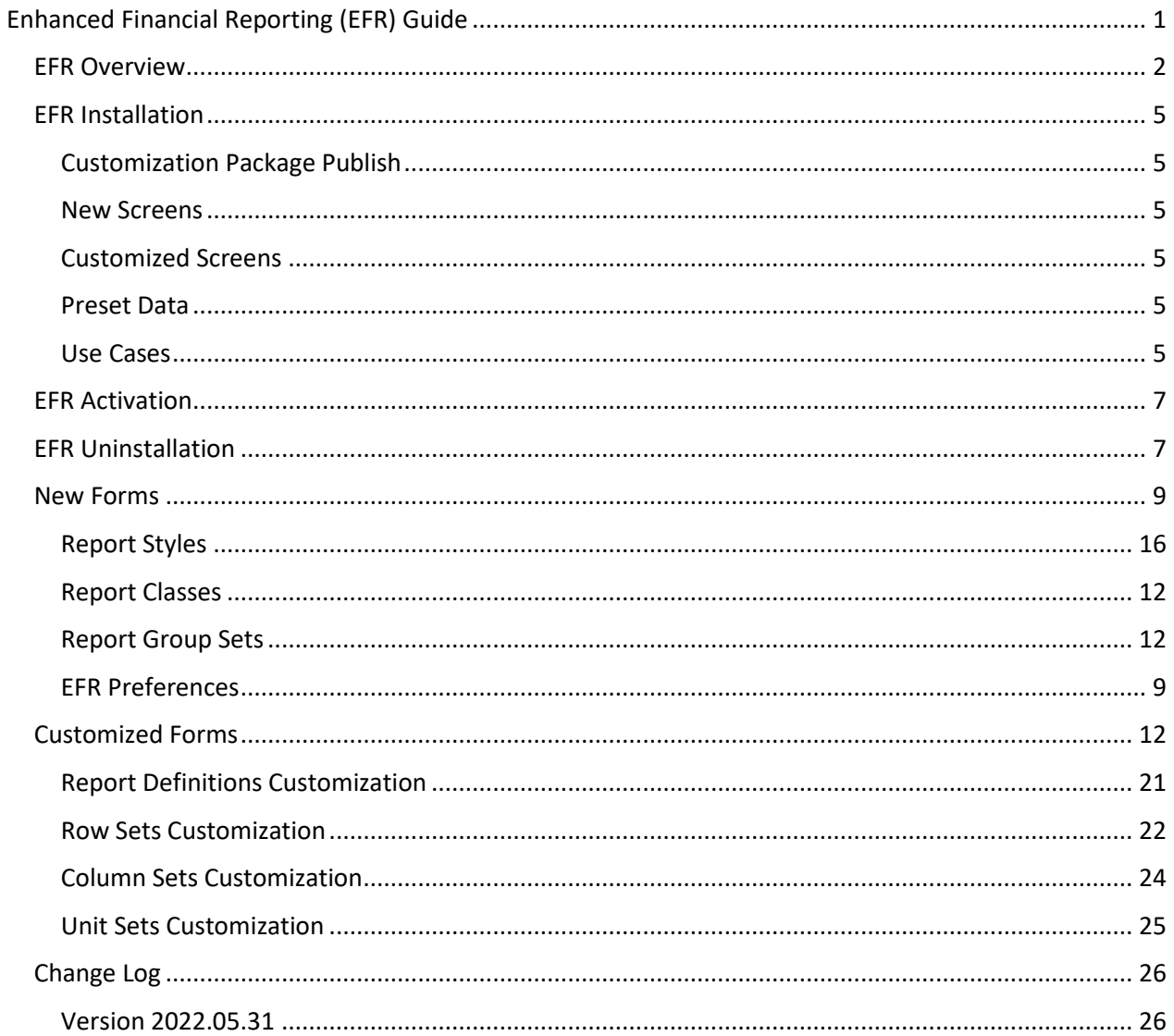

# <span id="page-1-0"></span>**EFR Overview**

Enhanced Financial Reporting (EFR) add-on product is designed to automate the building of Row Set rows to allow for quick and efficient deployment and maintenance of ARM reports that are fully reconcilable and look professional.

The EFR enhances the standard ARM functionality of Acumatica and reduces report building times from hours to minutes by providing the ability to define a tree-style group structure (Group Set) in combination with a report format (Report Style) to automatically build ARM report Row Sets.

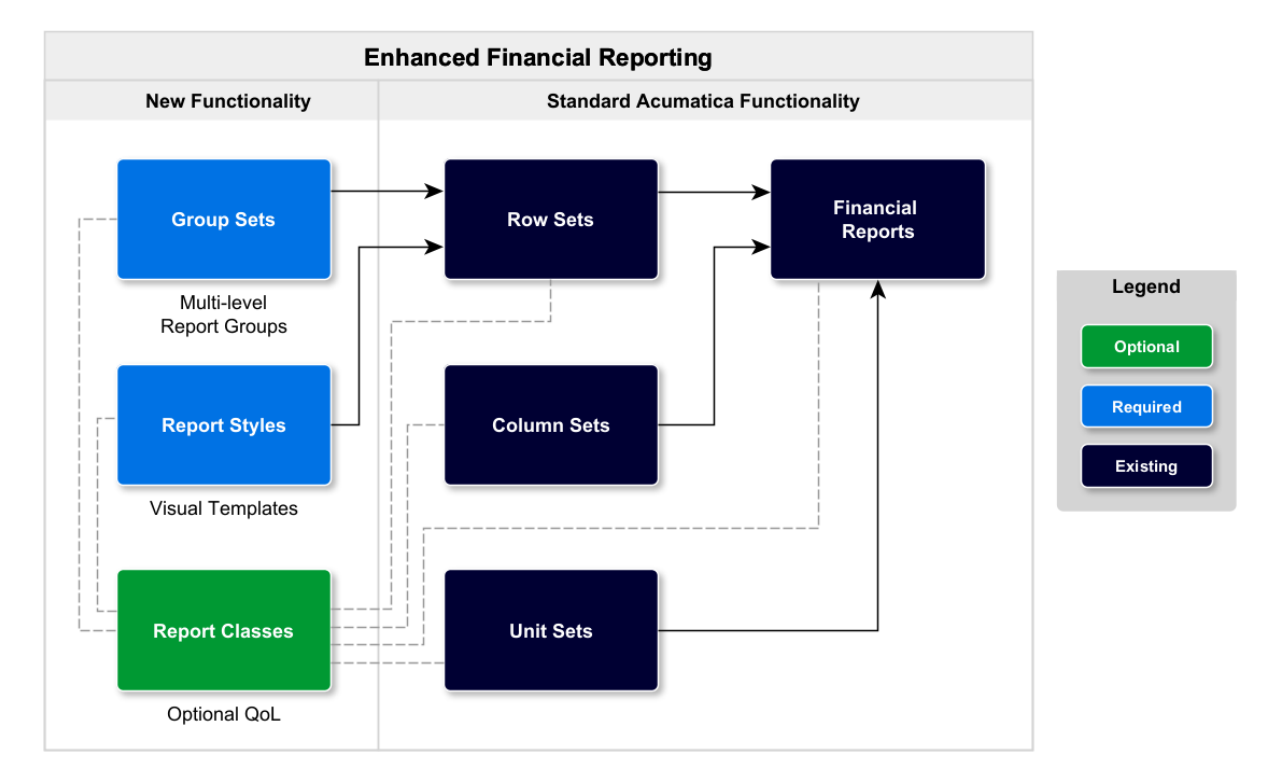

The product also comes with predefined data allowing rapid deployment.

The concept behind the EFR is to extend the Acumatica ARM report functionality with the ability (use cases) to:

Define visually a report structure on Report Group Sets (IQ000003) for financial ARM reports allowing treestyle group structure containing Account Classes.

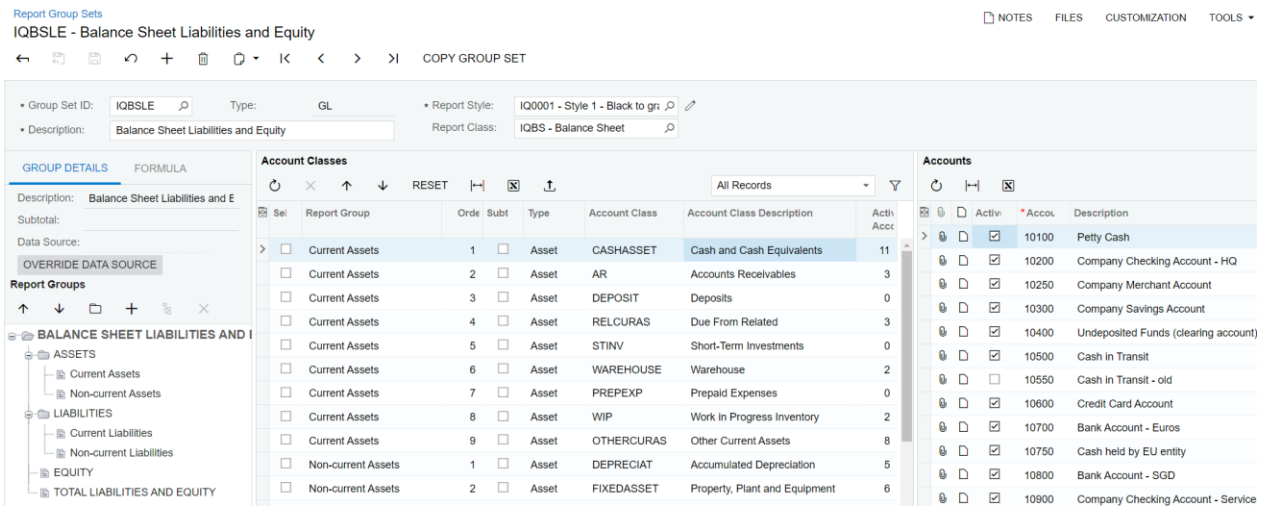

Define a report format on Report Styles (IQ000001) for the generated Row Set rows such as indentation, lines, row spacing, etc.

#### **Report Styles IQ0001**

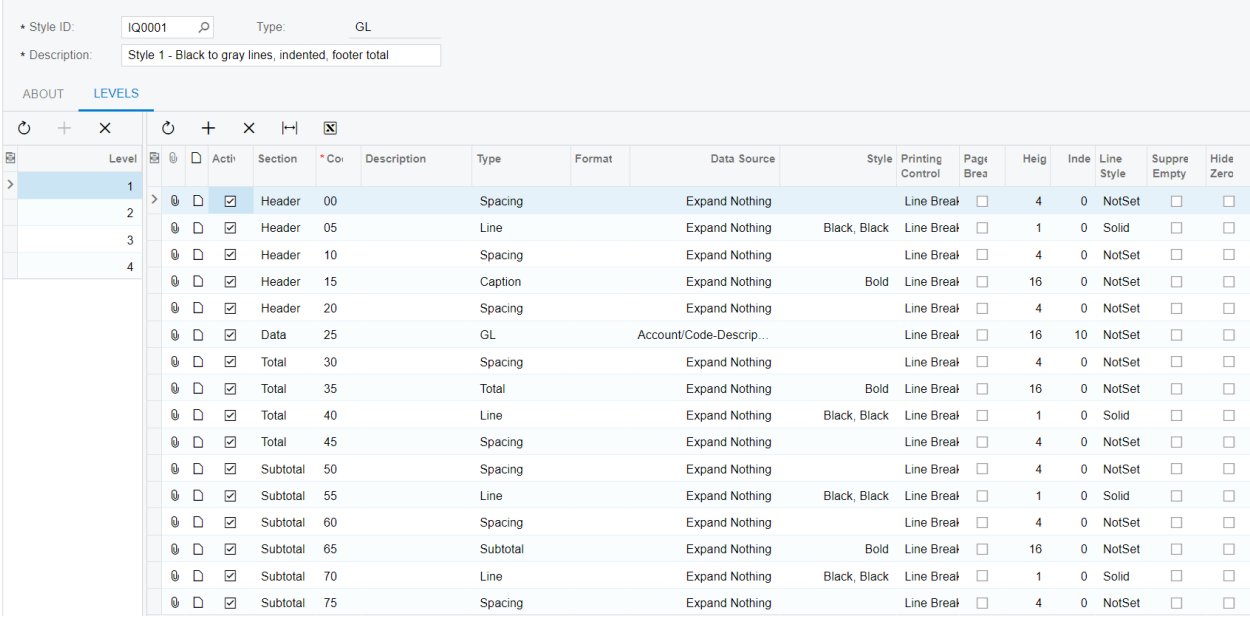

 $\leftarrow \quad \overset{\circledcirc}{\otimes} \quad \overset{\circledcirc}{\otimes} \quad \curvearrowright \quad + \quad \overset{\circledcirc}{\oplus} \quad \overset{\circledcirc}{\circ} \cdot \quad \textsf{K} \quad \leftarrow\quad \leftarrowright \quad \rightarrow \quad \textsf{N} \quad \textsf{COPY} \textsf{STYLE}$ 

• Optionally define report classes on Report Classes (IQ000002) to limit Account Classes in selectors when building Report Groups and to restrict selection of incompatible Report Definition elements (Row Sets, Columns Sets and Unit Sets).

#### **Report Classes ★**

#### $\circledcirc \quad \text{on} \quad \text{and} \quad \text{and$

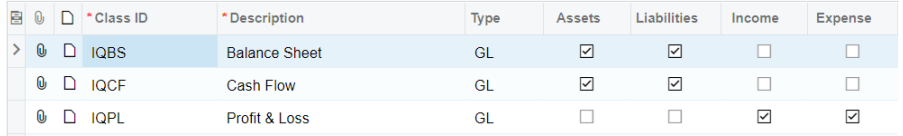

Import preset data (Styles, Group Sets, Report Classes and pre-built ARM reports) from EFR Preferences (IQ000004) allowing rapid deployment.

#### **EFR Preferences**

```
ACTIVATE PRODUCT IMPORT DATA
```
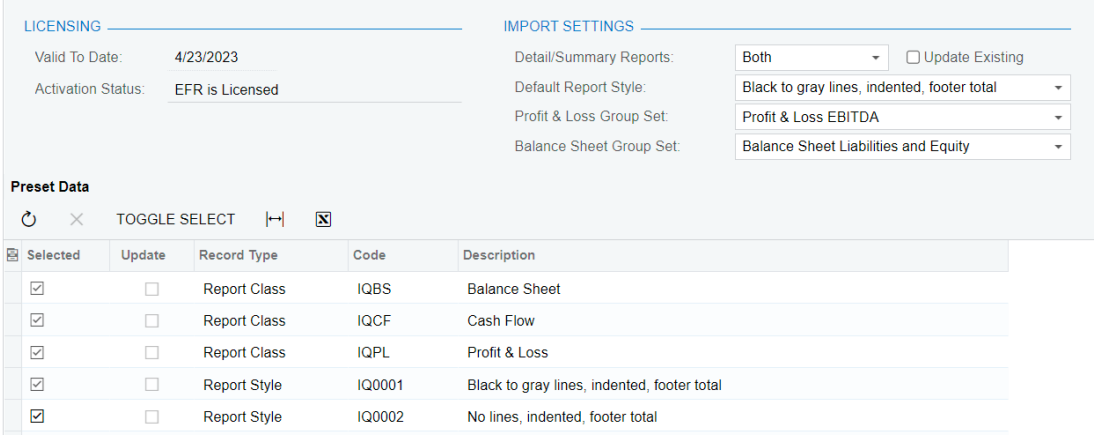

By defining a Report Group in conjunction with the Report Style, the EFR is able to generate Row Set rows almost instantly. Reports can be built in a matter of minutes and updated or changed in seconds. The EFR effectively eliminates the time-consuming and manually intensive task of building Row Set rows.

The EFR enhances standard Acumatica ARM report building functionality and assists in generating completely standard ARM reports meaning the Customization Project can be unpublished without affecting any ARM reports. It is however recommended that the Customization package remain published as whilst it is published, any changes that would affect a report (such as new Account Classes) will warn the user that the Group Set needs to be updated. Furthermore, whilst published, any changes (like re-ordering of Account Classes) result in instantaneous rebuilding of Row Set rows ensuing always reconciled reports in seconds.

The EFR extends standard Acumatica functionality as illustrated by the ERD diagram below. The grey boxes supporting the red boxes are standard Acumatica functionality for the ARM report builder. As shown by the blue boxes, additional functionality has been added to provide an easy-to-use structure on top of the ARM foundation. This allows for visually defined multi-level report structures in combination with reporting styles. By providing these structures on top of the ARM data structures, Row Sets can be automatically generated and regenerated almost instantly. This ensures auto-reconciled, consistent, professional ARM reports built in minutes rather than the intensive manual report creation and maintenance.

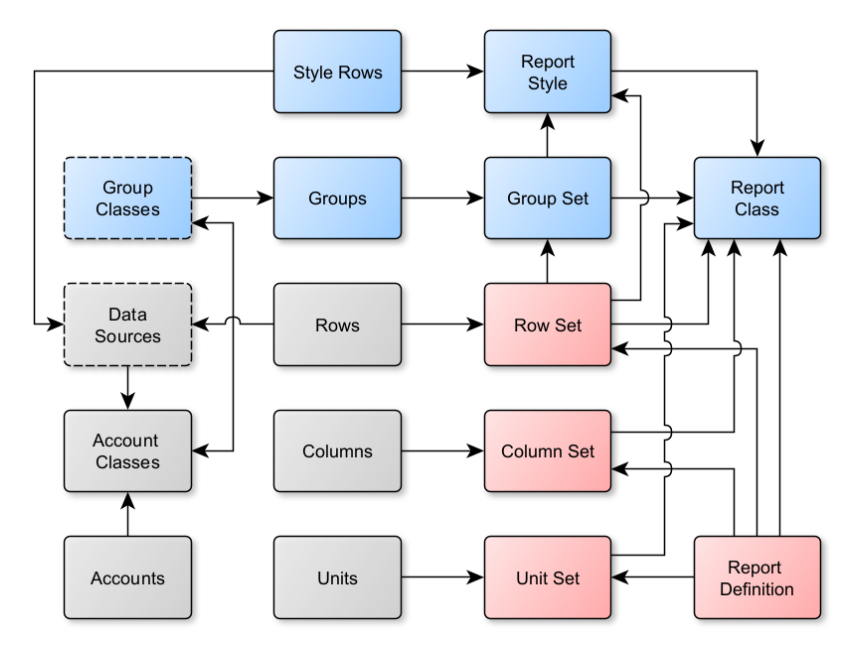

# <span id="page-4-0"></span>**EFR Installation**

# <span id="page-4-1"></span>**Customization Package Publish**

The Enhanced Financial Reporting (EFR) is provided as a Customization Project that can be published at any time from Customization Projects (SM204505).

# <span id="page-4-2"></span>**New Screens**

The following custom screens are made available by publishing the Customization Project:

- Report Styles (IQ000001) (including the navigation Generic Inquiry screen IQFR01PL)
- Report Classes (IQ000002)
- Report Group Sets (IQ000003) (including the navigation Generic Inquiry screen IQFR03PL)
- EFR Preferences (IQ000004)

### <span id="page-4-3"></span>**Customized Screens**

The following screens are extended by the Customization Project:

- Report Definitions (CS206000)
- Row Sets (CS206010)
- Column Sets (CS206020)
- **Unit Sets (CS206030)**

# <span id="page-4-4"></span>**Preset Data**

The EFR Customization Package includes predefined data allowing rapid deployment. Instead of defining everything from scratch or importing data record-by-record, EFR product comes with pre-set standard data which can be imported from EFR Preferences (IQ000004) in a couple of clicks.

Following pre-set data is included in the Customization Package:

- Report Classes on Report Classes (IQ000002)
- Report Styles on Report Styles (IQ000001)
- Group Sets on Report Group Sets (IQ000003)
- Row Sets on Row Sets (CS206010)
- Columns Sets on Column Sets (CS206020)
- Report Definitions on Report Definitions (CS206000)

# <span id="page-4-5"></span>**Use Cases**

#### **For quick and simple deployment of standard financial reports (Profit & Loss, Balance Sheet and Cash Flow) on a new site:**

- On EFR Preferences (IQ000004) select Default Report Style, Profit & Loss Group Set type and click **IMPORT DATA**.
- If you have any Account Classes different from the standard ones that come with each Acumatica site, on \*Report Group Sets (IQ000003) (including the navigation Generic Inquiry screen IQFR03PL) assign all nonstandard Account Classes to corresponding groups
- Remove standard Acumatica ARM Report Definitions from the menu or delete them (to hide them all from the menu you can use the Report Definitions Entry List Generic Inquiry to bulk update the existing reports by setting **Make Visible on the UI** to False or bulk delete them from the list)

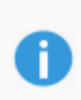

If you want to change the Report Style after the data import, you can look through Report Style previews on Report Styles on Report Styles (IQ000001) and when you find a better match, change the Report Style on the imported Report Group Sets on Report Group Sets (IQ000003) which will update all linked Row Sets and regenerate the rows.

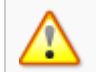

If you don't assign non-standard Account Classes after importing the preset data, the predefined ARM reports will not be correct!

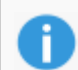

Standard Acumatica ARM Reports are obsolete after importing the EFR preset Report Definitions as they are a direct replacement.

#### **To create custom reports:**

- Create a new Report Group Set, the group tree and assign the Account Classes to groups.
- Create a new Row Set and select the Group Set to automatically generate the rows.
- If needed, create a new Column Set.
- Create a new Report Definition and select the Row Set and Column Set.

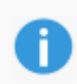

Selecting a Report Class is not mandatory, but is recommended. Selecting the Report Class on all Group Sets, Row Sets, Column Sets, Report Definitions and if used Unit Sets, makes it easier to select matching records that will produce correct reports.

#### **To change reports' look-and-feel:**

- Create or edit a Report Style
- Assign the new style to Report Group Set or Row Set

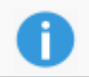

Changing the Report Style on a Group Set will automatically update all Row Sets linked to that Group Set which have the same previous Style.

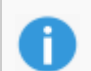

You can change the Report Style on Row Sets directly, if you want different style versions of the same Group Set (e.g. footer total and header total.

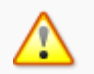

If you are creating a new Report Style you need to define enough levels to support your Group Sets tree depth.

# <span id="page-6-0"></span>**EFR Activation**

<span id="page-6-1"></span>After publishing, no product functionality is available until the product is activated.

To activate the product you need to:

- Provide the full URL of the Acumatica instance to IQmagic customer service
- Receive an activation code from IQmagic customer service
- Enter the activation code on **EFR Preferences (IQ000004)**

Registration is per site. If there are multiple tenants, the product can be activated on all tenants.

# **EFR Uninstallation**

The EFR can be unpublished at any time from Customization Projects (SM204505) leaving the ARM reports that have been built fully operational and intact.

As the EFR is designed to automatically generate standard Acumatica Row Set rows, unpublishing the customisation package removes the ability to re-generate Row Set rows.

Unpublishing however has no effect on ARM reports that have been built and these can be maintained by manually editing Row Set row in Acumatica standard way.

Once unpublished, you should delete all IQ screens from the Site Map and re-set the standard entry screen Generic Inquiries.

# <span id="page-8-0"></span>**New Forms**

New custom forms introduced by the EFR product.

#### <span id="page-8-1"></span>**EFR Preferences**

Form ID: (IQ000004)

#### **Product Activation**

After publishing the Customization Package, product functionality is not enabled until the product is activated.

To activate the product you need to:

- Provide the full URL of the Acumatica instance to IQmagic customer service by sending an email to info@iqmagic.com
- Receive an activation code from IQmagic customer service
- Enter the activation code on the EFR Preferences screen

To enter the activation code you need to:

- Click ACTIVATE PRODUCT button
- Copy-paste the activation code received by email into the pop-up text box and click ACTIVATE button on the bottom
- Click Save icon if the product code vas valid

The product activation is only valid until the Valid To Date, which is shown in the LICENSING section. To keep using the product after that date, you need to obtain a new activation code and reactivate the product.

**EFR Preferences** 

ACTIVATE PRODUCT **IMPORT DATA**  $\Box$ 

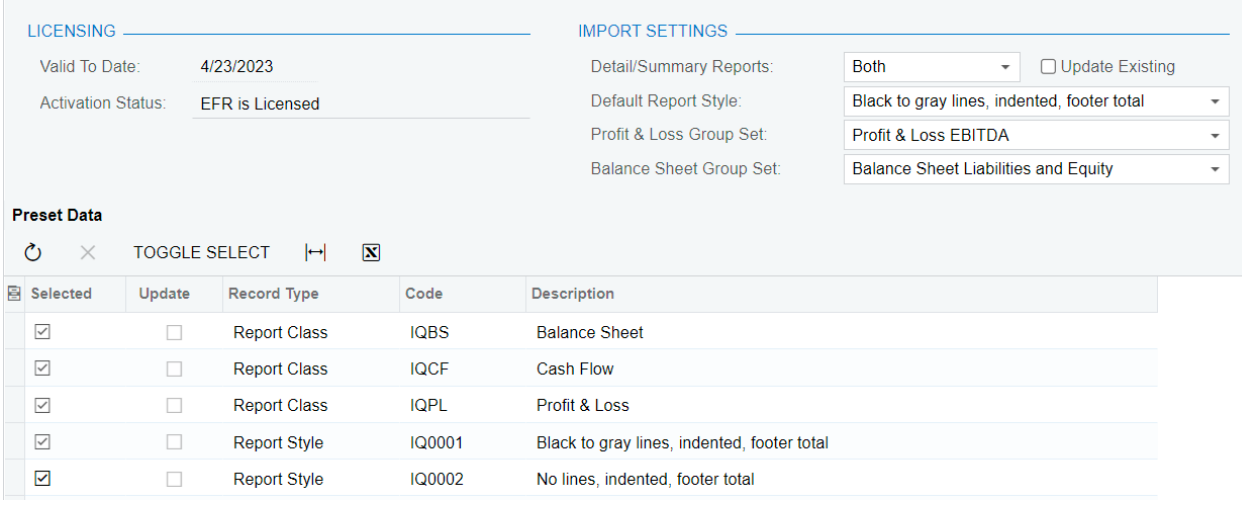

#### **Import of Predefined Data**

The EFR Customization Package includes predefined data allowing rapid deployment. Instead of defining everything from scratch or importing data record-by-record, EFR product comes with pre-set standard data which can be imported from the EFR preferences screen in a couple of clicks.

Following pre-set data is included:

- Report Classes
- **Report Styles**
- Group Sets
- Row Sets
- Columns Sets
- Report Definitions

By default, all non-existing records are selected for import. You can manually deselect/select each record, but any records that require other records will force selection of the records they depend on. For example, selecting a balance sheet Row Set will force selection of balance sheet Group Set (if it doesn't already exist).

For version upgrades, update of existing records is also supported. The update functionality can also be used if you edited the pre-set records and need to reset them back to the original data. Import will preserve the Report Styles of existing records.

It is recommended to import all pre-set data, including the Report Definitions and delete/hide the standard Acumatica reports (which are included in every new deployment) to get the best looking standard financial reports. This includes the EFR Column Sets, which have been formatted to look better than standard Acumatica ones. Alternatively, you can deselect the Report Definitions, import everything else and update the existing Report Definitions to use the new Row Sets and Column Sets.

If standard Acumatica Account Classes are used on the installation site, import of pre-set data will automatically link the Account Classes to correct Groups on the Group Sets screen. If there are any custom Account Classes, your first step after the import of pre-set data should be to go to the Report Group Sets screen and assign all Account Classes to the corresponding Groups. This will automatically update the linked Row Sets and the financial reports will be ready to be run.

#### **Form Toolbar**

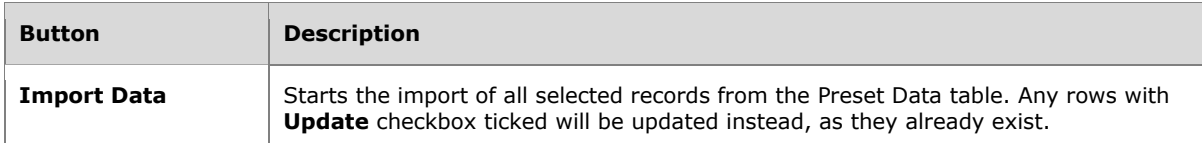

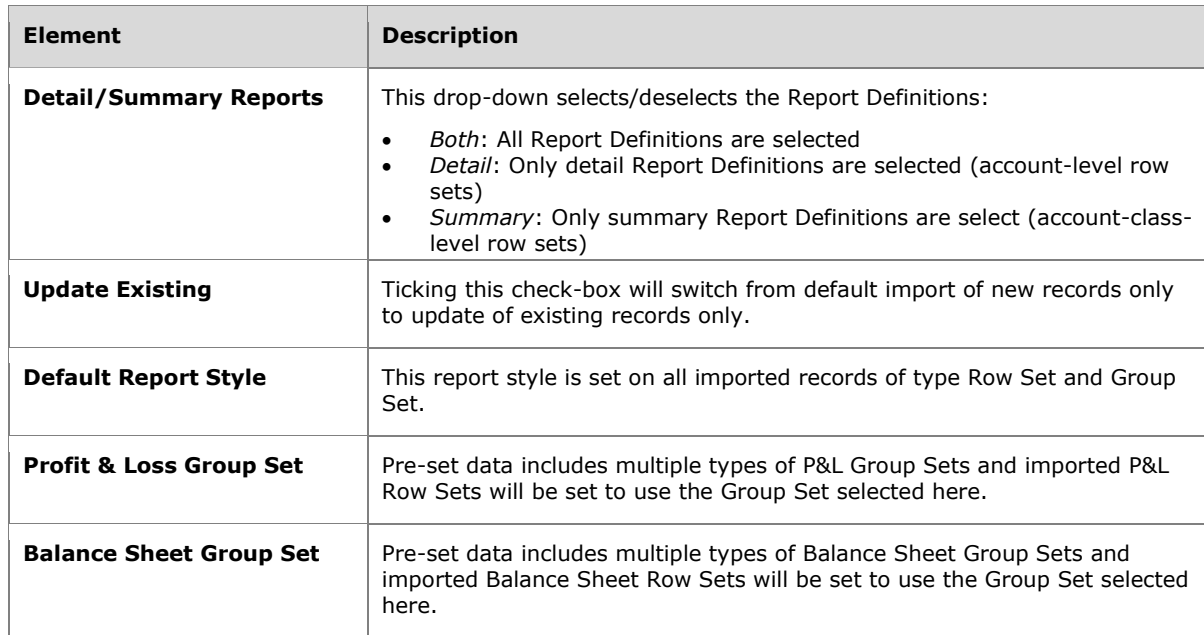

#### **Summary Area**

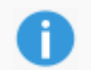

Import Settings selectors only apply to creation of new records, they are ignored for updates of existing records.

### **Preset Data Table**

#### **Table Toolbar**

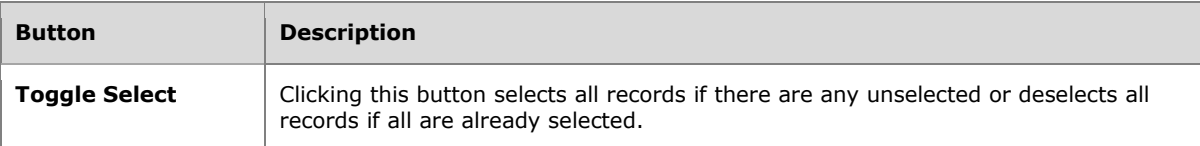

#### **Table Columns**

<span id="page-10-0"></span>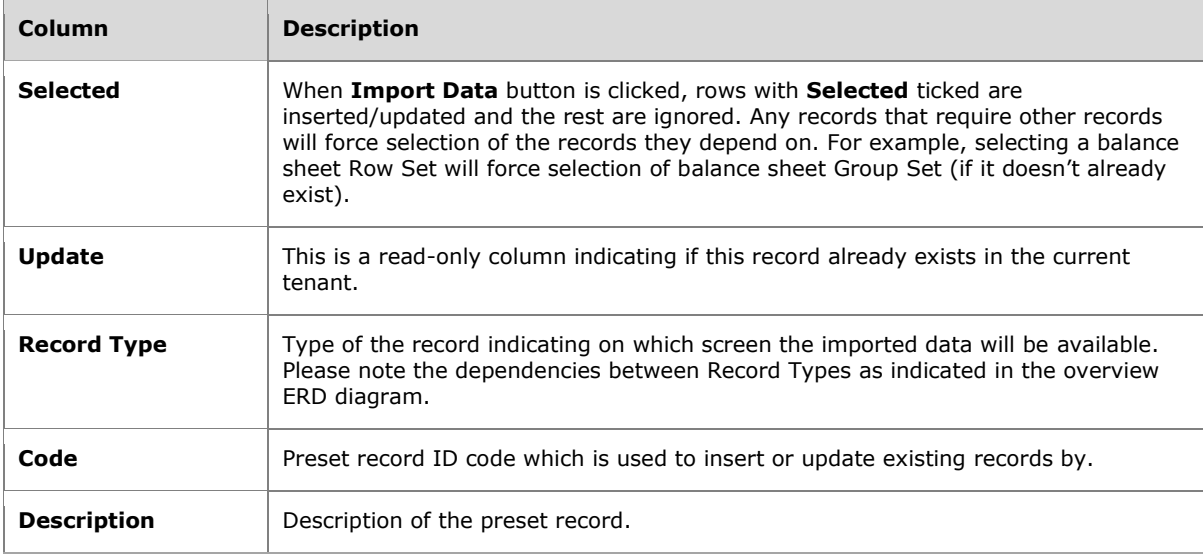

# **Report Group Sets**

Form ID: (IQ000003)

The Report Group Sets screen is where the report structure is defined and built. A Report Group structure is visually built using a tree structure and Account Classes are then assigned to tree nodes. Any number of Report Group Sets can be defined at differing levels providing flexibility for quick ARM report building. A Report Style is mandatory as the number of levels defined in the Report Style must be less than or equal to the levels defined in the Group Set.

Please note that Report Group Set codes beginning with letters "IQ" are reserved for predefined Group Sets that are included in the Customization Package. If you wish to edit a predefined Group Set, it is recommended to use the Copy Group Set button. Edited predefined Group Sets can be reset to default on the EFR Preferences screen.

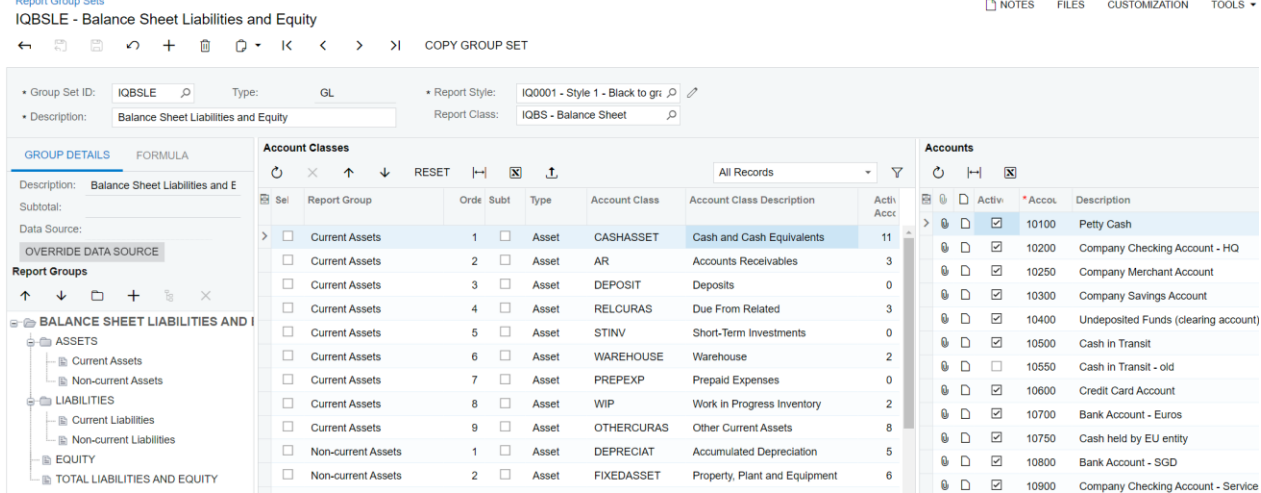

#### **Form Toolbar**

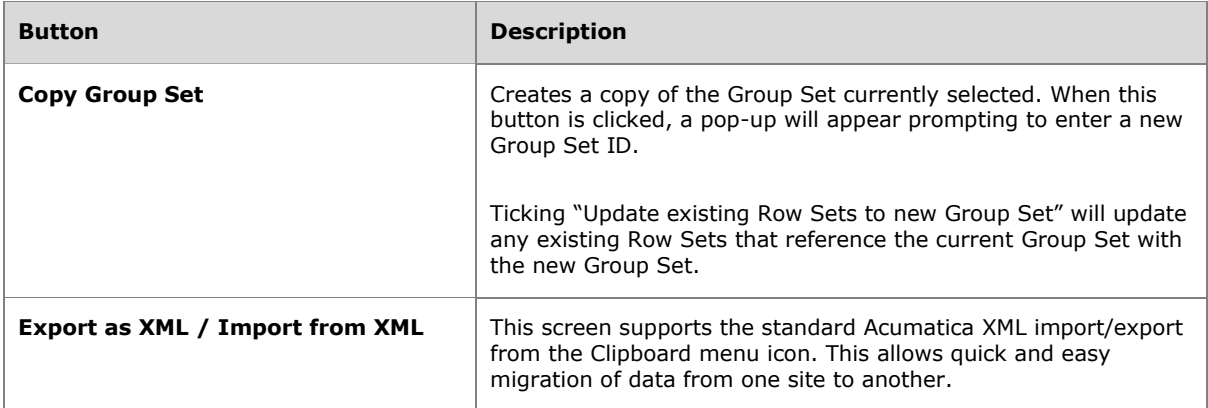

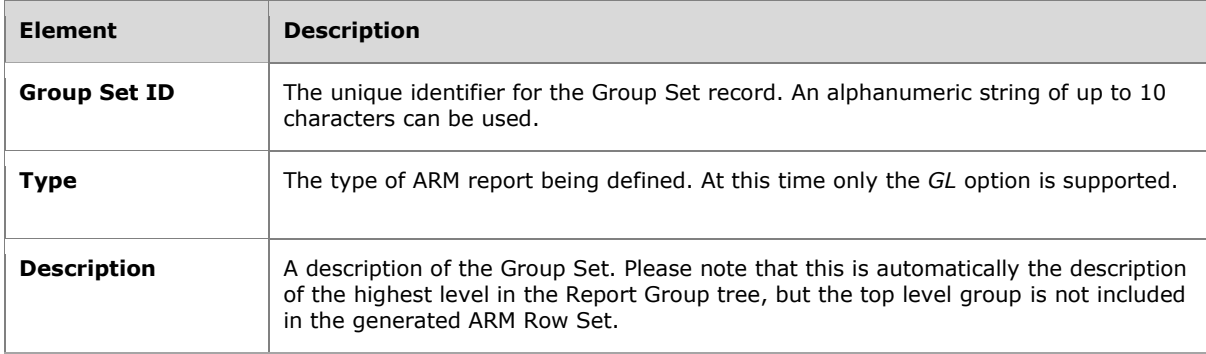

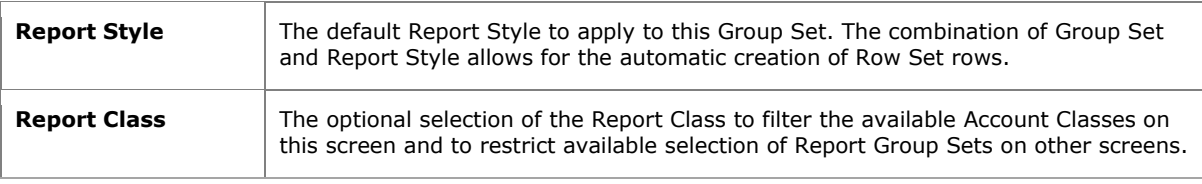

### **Report Group Details Section**

This form is used for editing the currently selected Group on the Report Groups tree below.

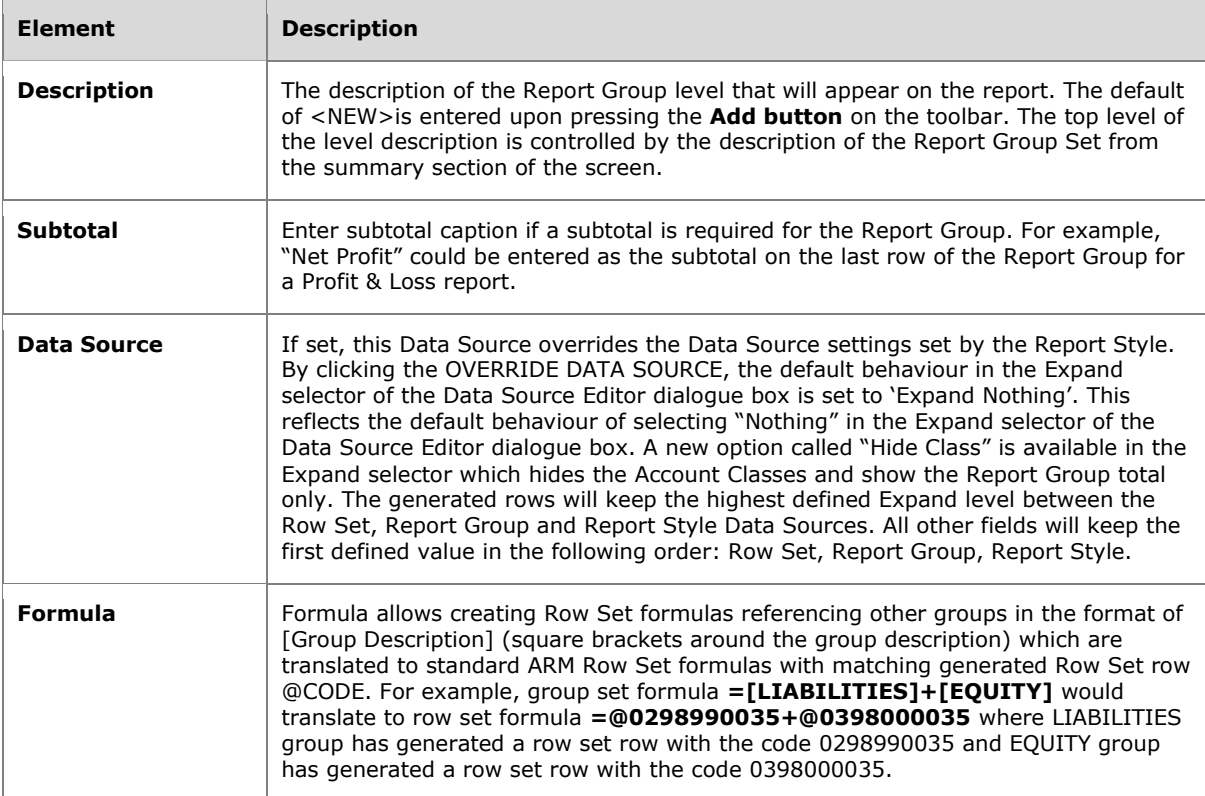

#### **Report Groups Tree Buttons**

Please note that you cannot define more Report Group Levels that the selected Report Style allows for. For instance, if the selected Report Style has three levels defined, attempting to add a fourth level Group Set will result in an error message as shown below.

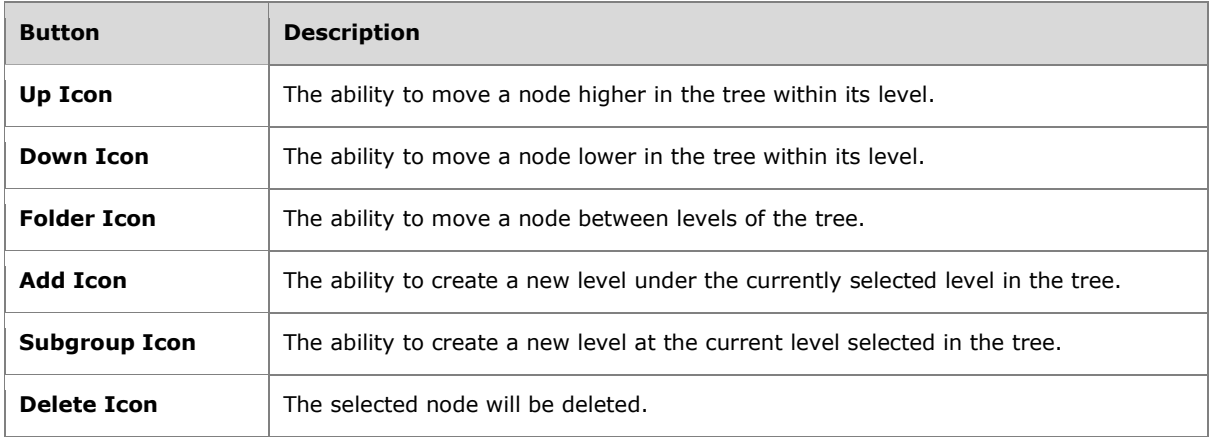

### **Account Classes Table**

This table is used to assign Account Classes to the Report Groups and order them on the generated Row Sets.

#### **Table Toolbar**

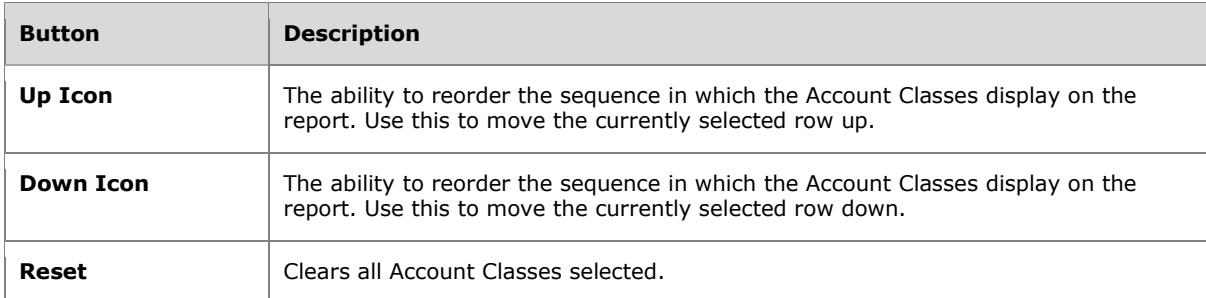

#### **Table Columns**

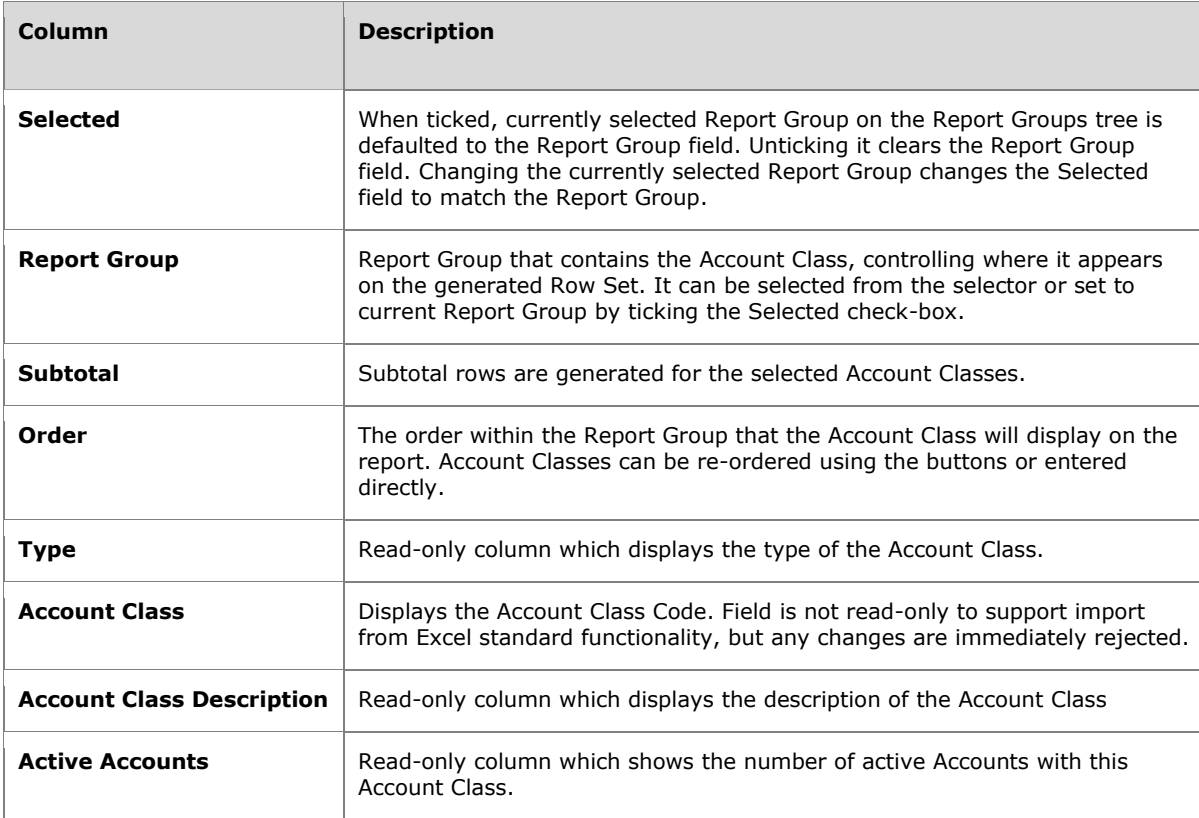

#### **Accounts Table**

This read-only table shows the GL Accounts that belong to the Account Class currently selected in the Account Classes table to the left.

#### **Table Columns**

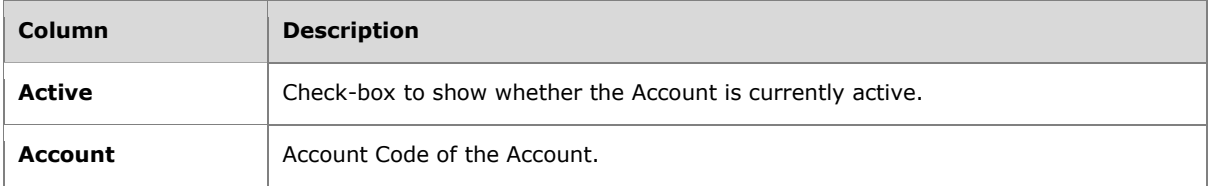

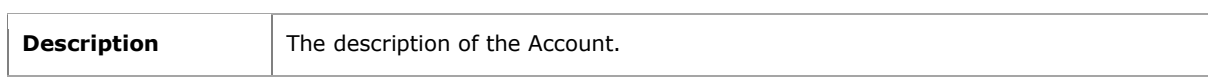

# <span id="page-15-0"></span>**Report Styles**

Form ID: (IQ000001)

Report Styles control the look and feel (indentation, horizontal lines, line spacings, etc) of the generated Row Set rows to ensure all reports are professional and consistent in appearance. The Report Style defines each level of the report and how it should be formatted, providing deep flexibility mapping back to standard Acumatica ARM functionality.

Please note that Report Style codes beginning with letters *IQ* are reserved for predefined styles that are included in the Customization Package. If you wish to edit a predefined style, it is recommended to use the Copy Style button. Otherwise, edited predefined styles can be reset to default on the EFR Preferences screen.

 $M<sub>o</sub>$ 

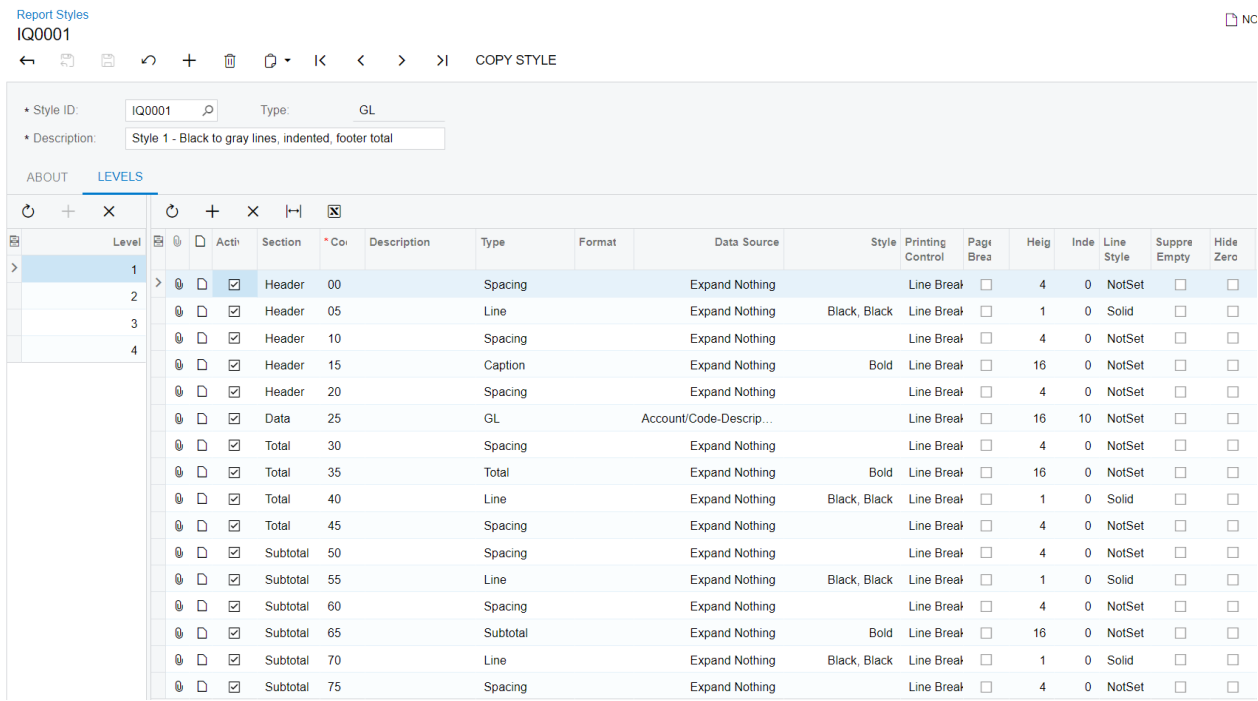

#### **Form Toolbar**

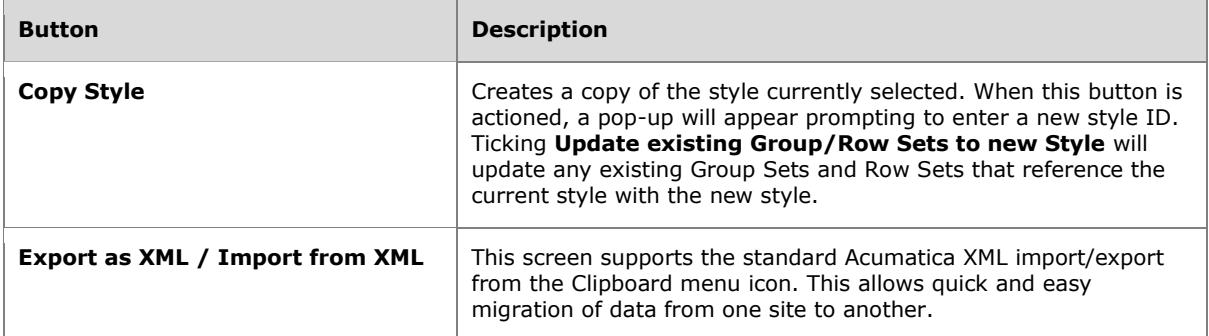

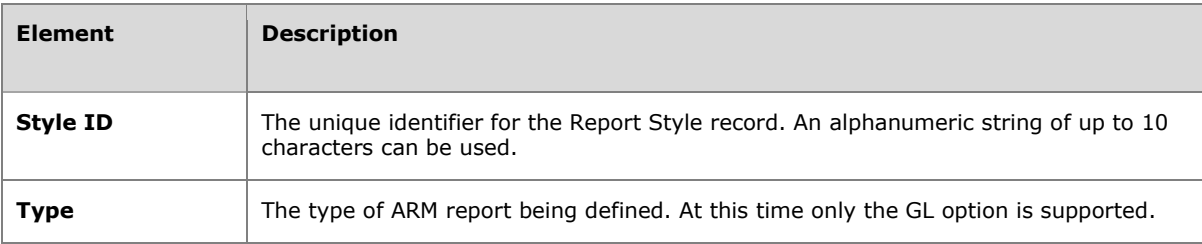

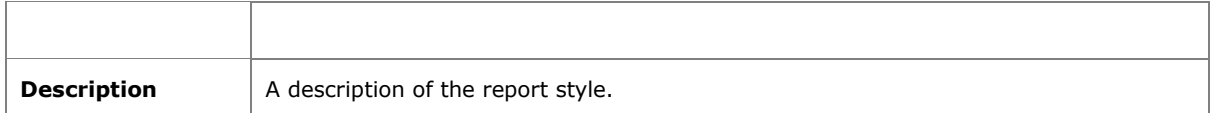

#### **About Tab**

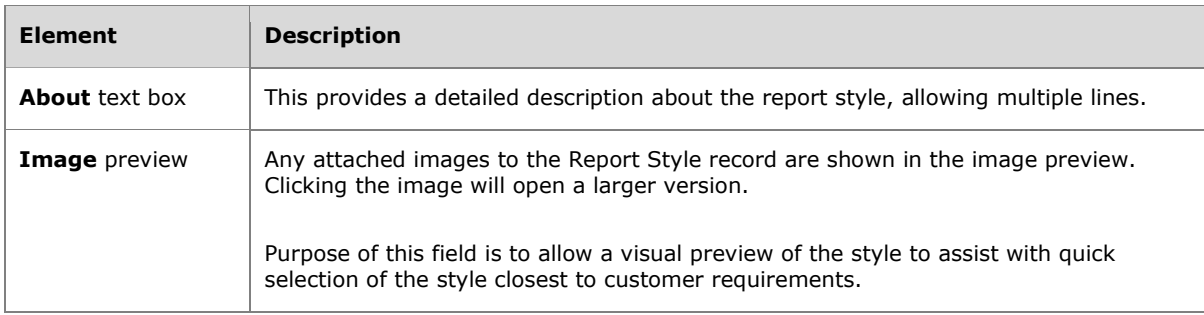

#### **Levels Tab**

This tab provides the details of the report style and how each level of the report will be formatted. Each level represents how a Group Set level will be formatted.

There is a maximum of 4 levels that can be defined, due to the Row Set Row Code length limitation. Please note that GL Type style rows will effectively result in a 5th level on the generated ARM report (standard Acumatica Account/Subaccount blow-up).

#### **Levels Table Columns**

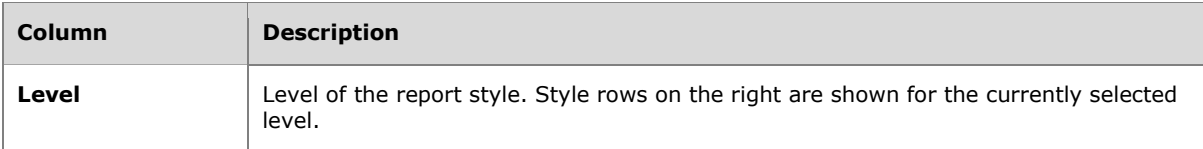

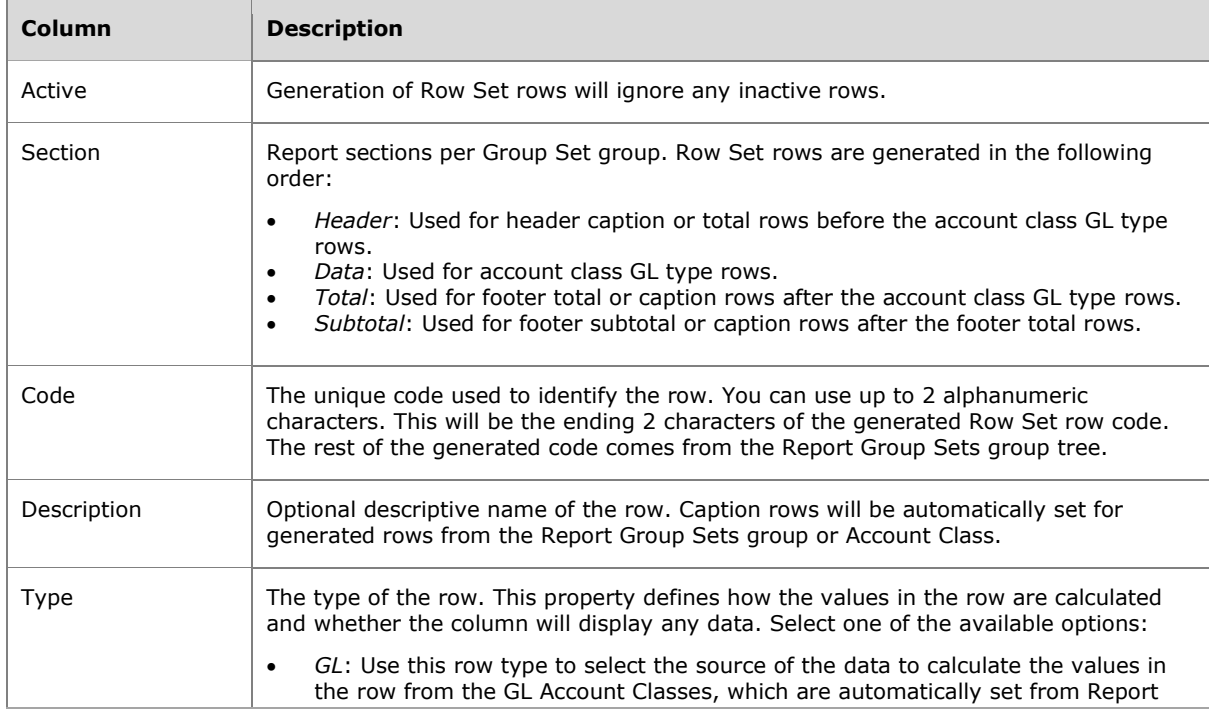

#### **Level Rows Table Columns**

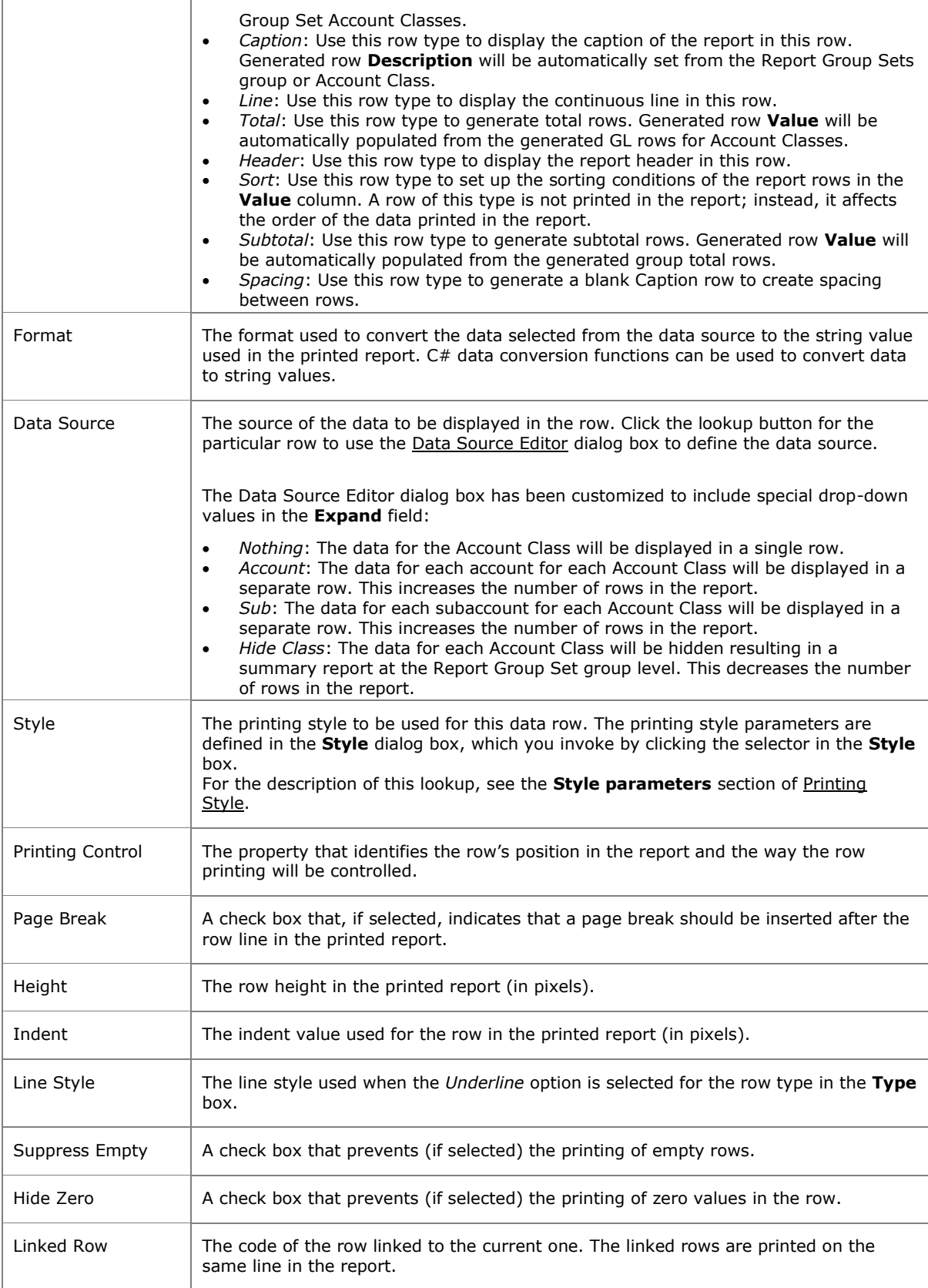

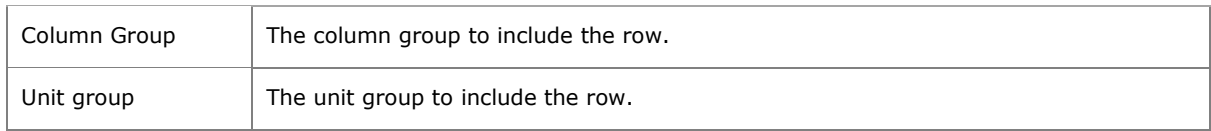

# **Report Classes**

Form ID: (IQ000002)

This form defines Report Class which can be used to classify Row Sets, Column Sets, Report Group Sets and Unit Sets to improve the selectors in various areas of the system.

Report Class can be set on Report Definition, Group Set, Row Set, Column Set and Unit Set. If it is set, it limits the available options inside the Row Set, Column Set, Group Set and Unit Set selectors if those elements have a Report Class assigned to them. If no Report Class is selected or Report Classes have not been defined on the selector records, then there is no effect on the options inside those selectors.

It also filters the Account Classes available on Report Group Sets screen by Account Type (e.g. only Assets and Liabilities on the Balance Sheet Report Class).

Report Classes ★

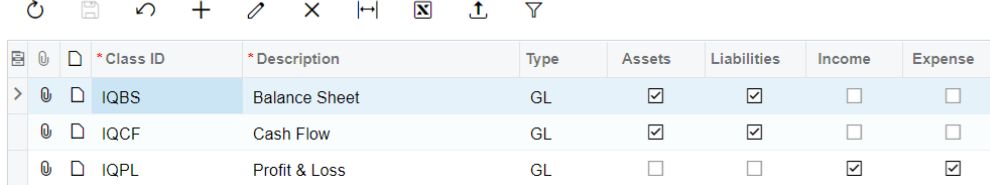

#### **Table Columns**

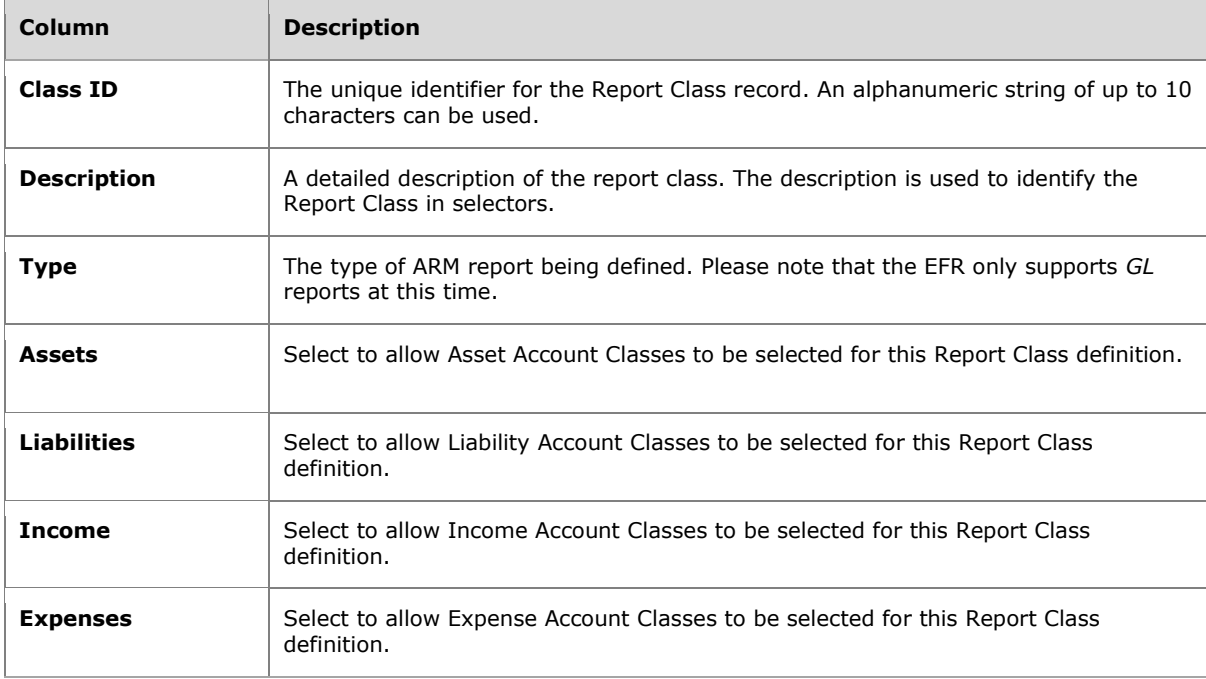

# **Customized Forms**

Standard Acumatica forms which are customized by the EFR product.

# **Report Definitions Entry List Customization**

Form ID: (IQCS2060)

The Report Definitions Generic Inquiry Entry List has been extended to include **Report Class** and **Screen ID** fields, as well as Mass Record Update of field **Make Visible on the UI** and bulk Delete.

Purpose of this customisation is:

- To show Report Class and Site Map Screen ID in a single list and allow filtering on these columns
- To allow bulk update of reports to hide/show on the menu
- To allow bulk delete of reports

# <span id="page-20-0"></span>**Report Definitions Screen Customization**

Form ID: (CS206000)

The Report Definition screen has been extended to include an optional dropdown selector **Report Class** that if selected will limit the available Row Set, Column Set and Unit Set selector options available to align to the selected Report Class.

Purpose of this restriction is:

- To ensure that invalid combinations are not selected (e.g. Balance Sheet Row Set with Profit & Loss Column Set)
- To increase usability (shorted selection lists).

#### **Report Settings Area**

#### **Report Definition Section**

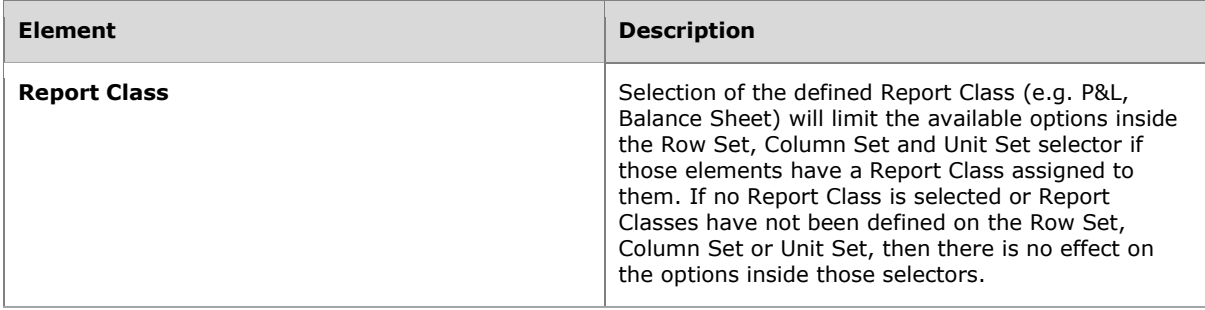

# <span id="page-21-0"></span>**Row Sets Entry List Customization**

Form ID: (IQCS2061)

The Row Sets Generic Inquiry Entry List has been extended to include **Report Class**, **Report Group Set** and **Report Style** fields.

Purpose of this customisation is:

• To show Report Class, Report Group Set and Report Style in a single list and allow filtering on these columns

### **Row Sets Screen Customization**

Form ID: (CS206010)

The Row Sets screen has been extended in the Summary Area with dropdown selectors supporting EFR functionality.

Row Sets are automatically generated by the EFR upon pressing save.

Changing the Report Group Set will display a warning message pop-up as shown below to indicate that the change will result in replacement of any existing rows that are not marked as manual rows with automatically generated rows.

Manual changes to rows will be overridden upon a regeneration of the Row Set rows, so a warning is displayed if a change is made. If the change is intended to be preserved through the report generation process, then the **Manual** checkbox of that row should be selected.

### **Form Toolbar**

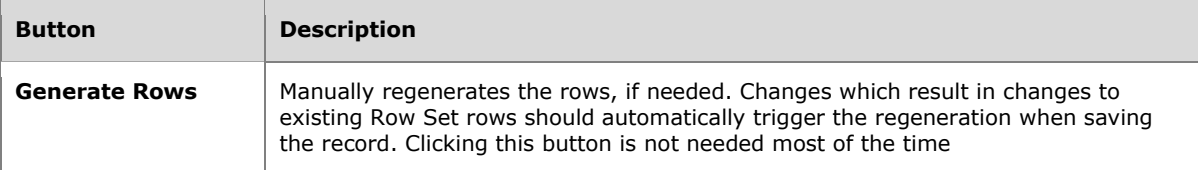

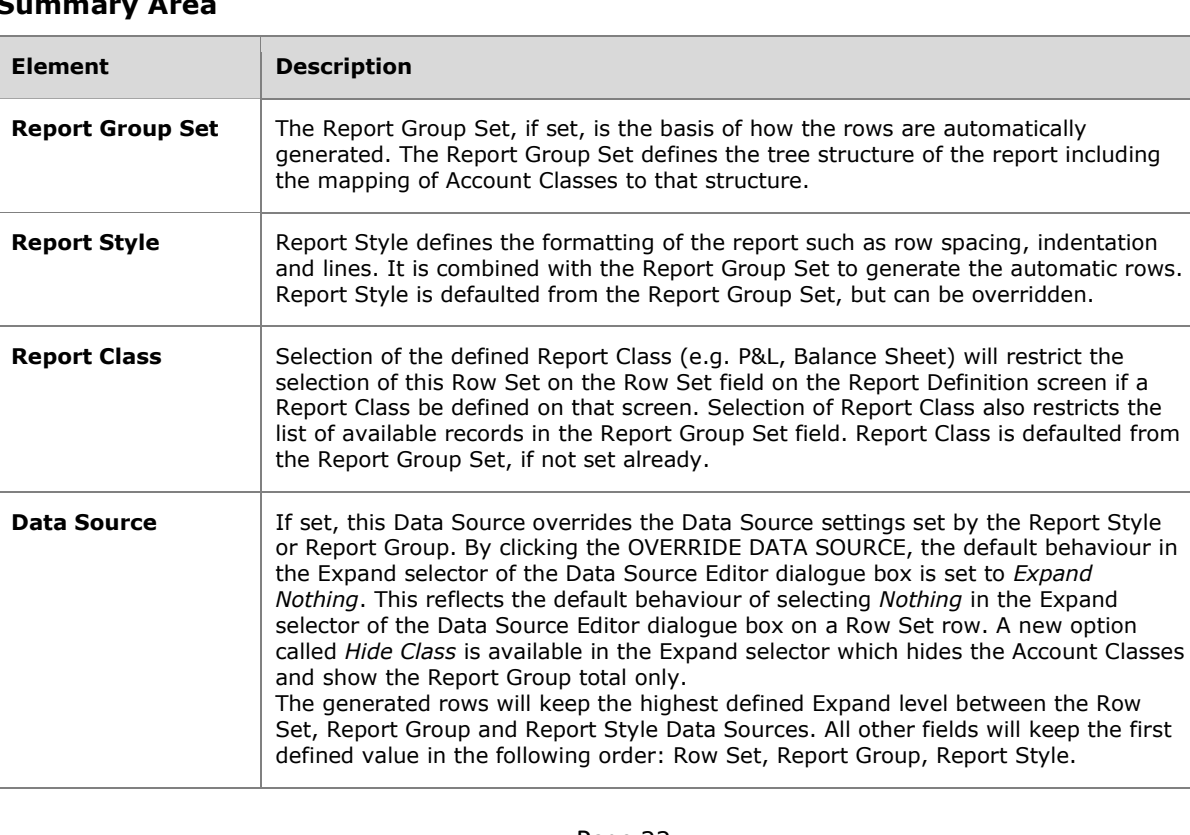

# **Table**

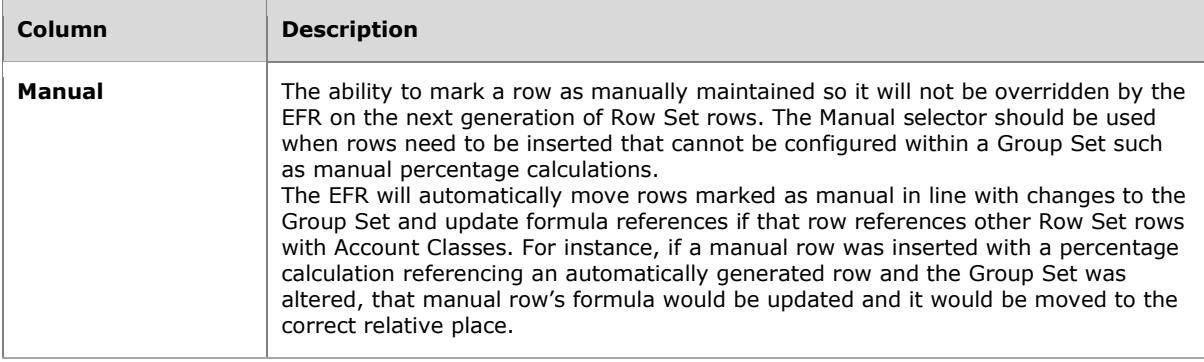

# <span id="page-23-0"></span>**Column Sets Entry List Customization**

Form ID: (IQCS2062)

The Column Sets Generic Inquiry Entry List has been extended to include **Report Class** field.

Purpose of this customisation is:

• To show Report Class in a single list and allow filtering on this column

# **Column Sets Screen Customization**

#### Form ID: (CS206020)

The Column Set screen has been extended to include an optional **Report Class** selector. If selected it limits available selection options on the Report Definition screen.

#### **Form Toolbar**

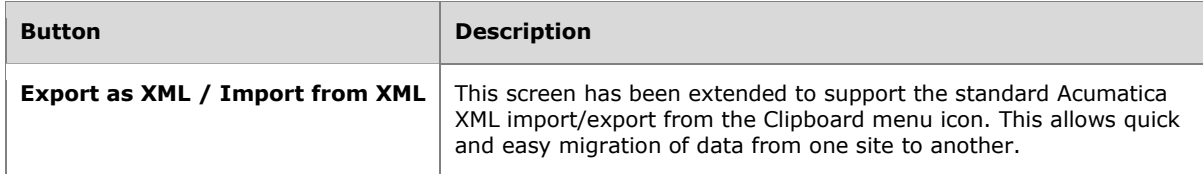

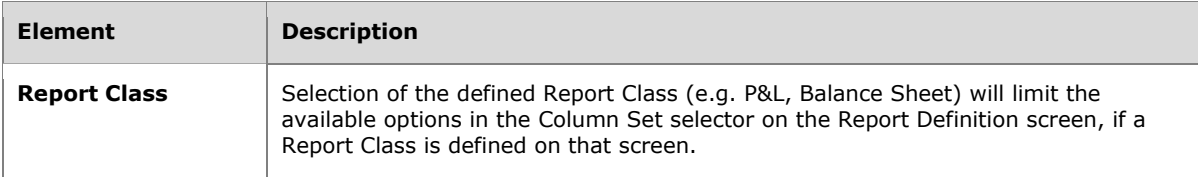

# <span id="page-24-0"></span>**Unit Sets Entry List Customization**

Form ID: (IQCS2063)

The Unit Sets Generic Inquiry Entry List has been extended to include **Report Class** field.

Purpose of this customisation is:

• To show Report Class in a single list and allow filtering on this column

## **Unit Sets Screen Customization**

#### Form ID: (CS206030)

The Unit Set screen has been extended to include an optional **Report Class** selector. If selected it limits available selection options on the Report Definition screen.

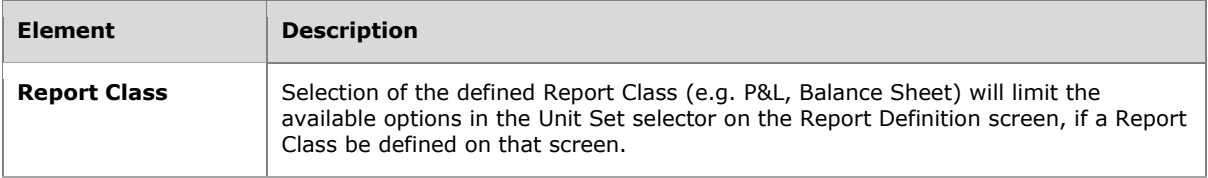

# <span id="page-25-0"></span>**Change Log**

# <span id="page-25-1"></span>**Version 2022.05.31**

- Addition of Group Set Group Formulas
- Licensed by Acumatica implementation and removal of custom registration code
- EFR Preferences multiple balance sheet Group Set defaults
- Other minor bug fixes